## **CNS WORK ORDER GUIDELINES**

- 1. Log in to myUK to access the launch pad.
- 2. Choose Enterprise Services.
- 3. Click on the "IT Service Request" tab.
- 4. Choose one of the following types of requests. (Note: To change features on a phone line, choose "Telephony and Network Service Requests".)

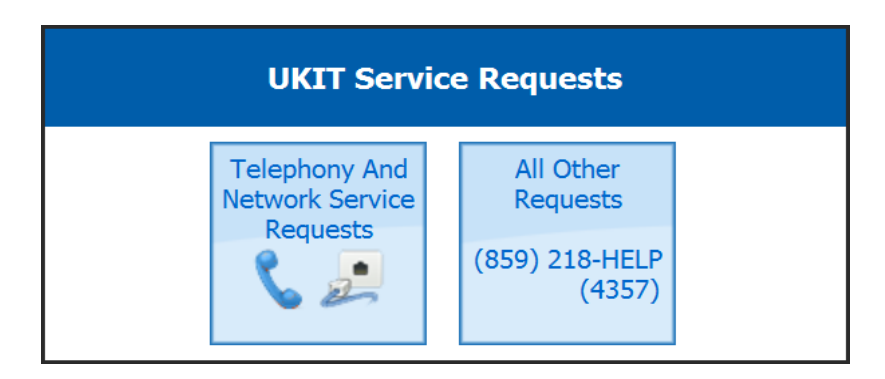

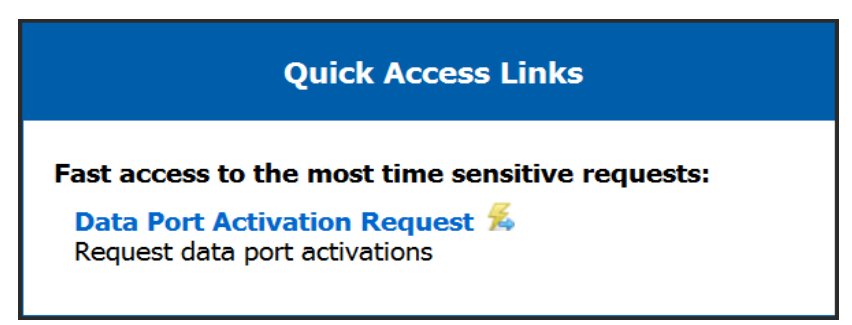

5. When you receive this screen choose the appropriate request type and complete the on-line form.

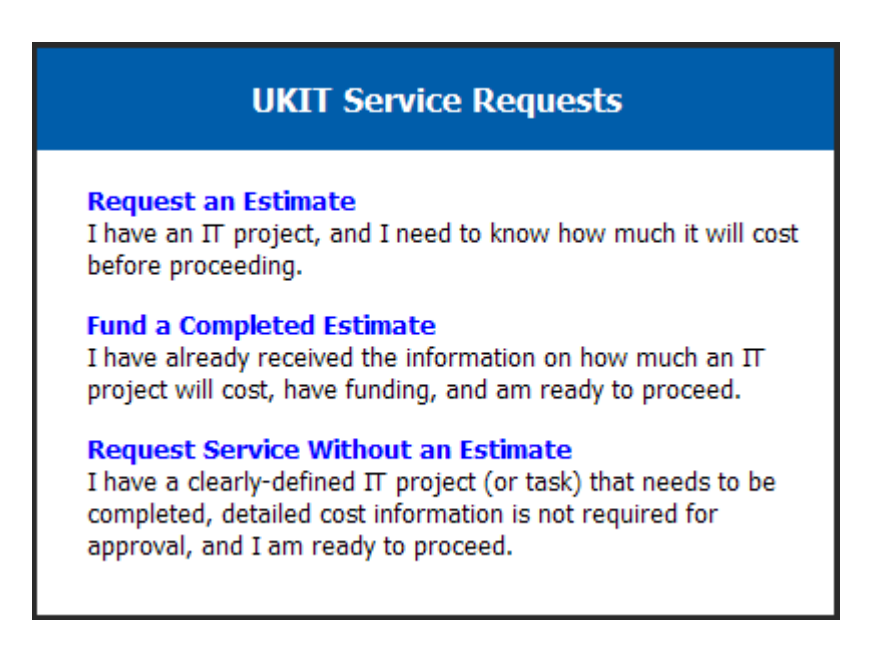